# **راهنماي وب سرویس Send براي ارسال از خط خدماتی اشتراکی**

آدرس وب سرویس:

دای کد نویسی دات نت tt<u>p://api.payamak-panel.com/post/Send.asmx</u> Java و php کدنویسی براي <http://api.payamak-panel.com/post/Send.asmx?wsdl>

- تفاوت دو متد **SendByBaseNumber** و **2SendByBaseNumber** در نوع ورودي پارامتر text می باشد.

#### **متد SendByBaseNumber؛**

براي ارسال پیامک با متن پیشفرض از خط خدماتی اشتراکی می توانید از این متد استفاده نمایید.

قبل از استفاده از این متد باید متن پیشفرض خود را از داخل سامانه > منوي ابزار ویژه > خط خدماتی اشتراکی ارسال نمایید.پس از تایید مدیریت سامانه می توانید از این وبسرویس استفاده نمایید.

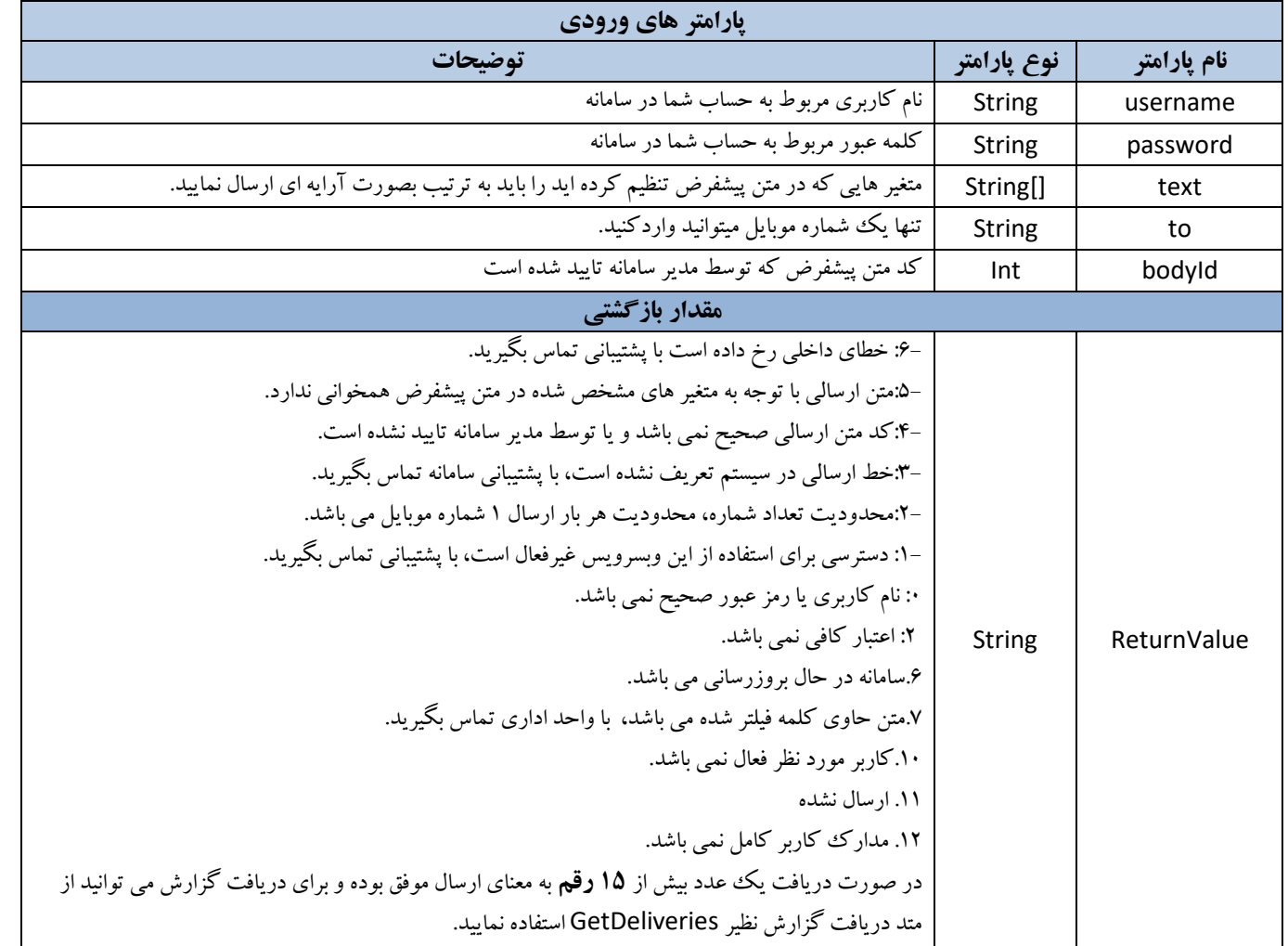

#### **متد 2SendByBaseNumber؛**

براي ارسال پیامک با متن پیشفرض از خط خدماتی اشتراکی می توانید از این متد استفاده نمایید.

قبل از استفاده از این متد باید متن پیشفرض خود را از داخل سامانه > منوی ابزار ویژه > خط خدماتی اشتراکی ارسال نمایید.پس از تایید مدیریت سامانه می توانید از این وبسرویس استفاده نمایید.

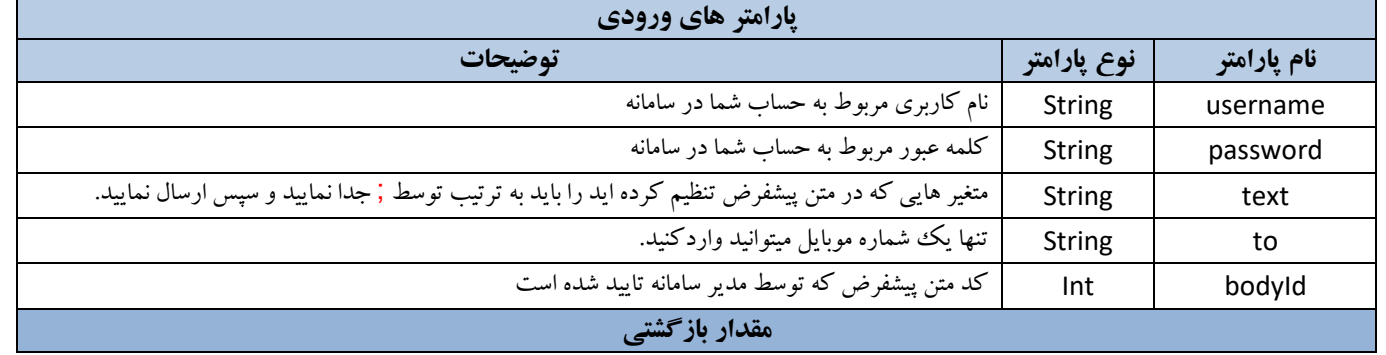

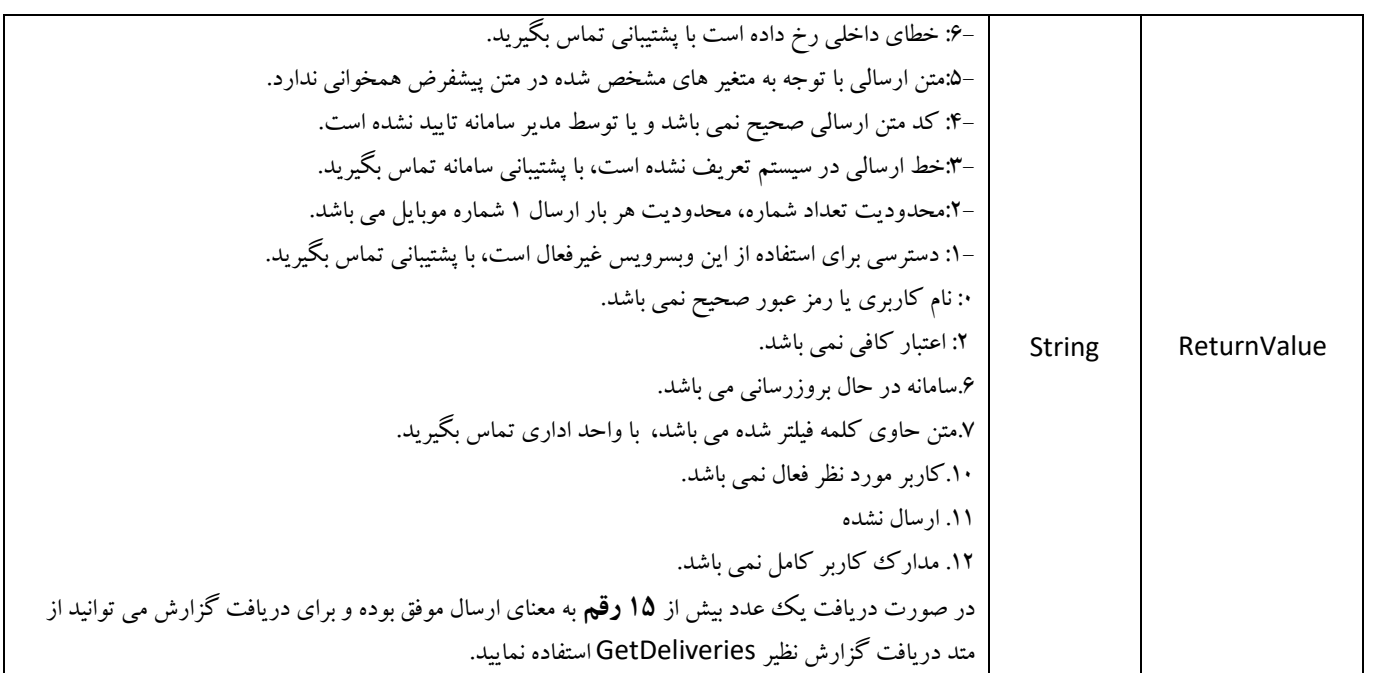

### **متد 3SendByBaseNumber؛**

هدف از ایجاد این متد سهولت استفاده برای کاربرانی است که توانایی تغییر وبسرویس از ارسال ساده به استفاده از وبسرویس اشتراکی را ندارد و تنها با یک تغییر نام متد در کد نویسی از این وبسرویس استفاده نمایید. براي استفاده از ا ین وبسرویس با ید به مثال زیرتوجه نمایید: مثال : کد متن پیشفرض شما 4321 می باشد و قرار است متغیر سلام را ارسال کنید تا در متن اصلی پیشفرض شما که پیشتر در سامانه تعریف شده است جایگزین شود

> الگو به شرح زیرمی باشد: @bodyId@متغیر2;متغیر1 بنابرا ین باید متن زیر را باتوجه به مثال به پارامتر text ارسال کنیم: @4321@سلام

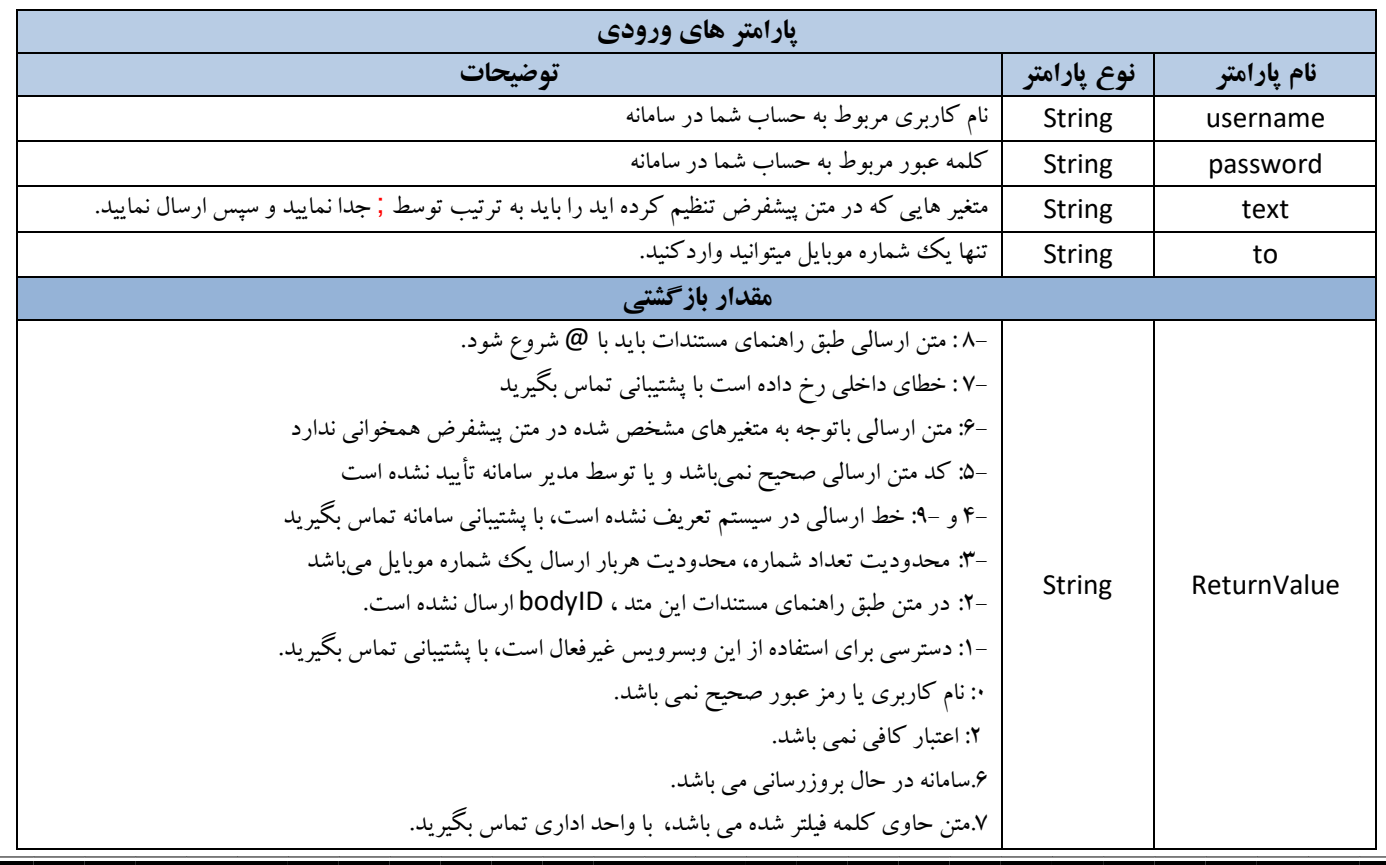

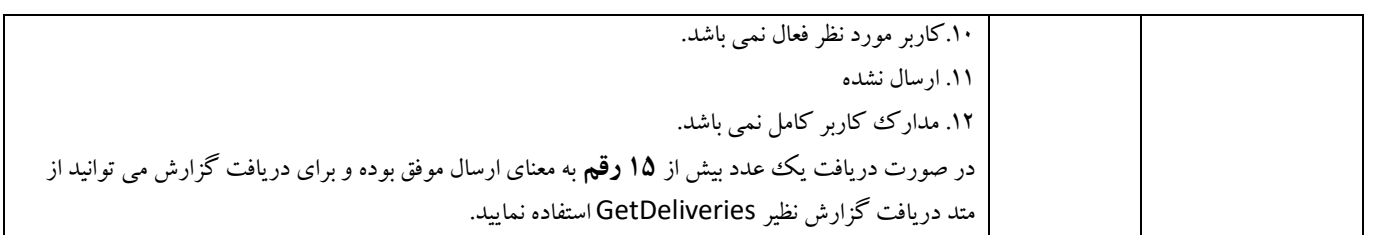

## **متد 4SendByBaseNumber؛**

براي ارسال پیامک با متن پیشفرض از خط خدماتی اشتراکی می توانید از این متد استفاده نمایید.

قبل از استفاده از این متد باید متن پیشفرض خود را از داخل سامانه > منوي ابزار ویژه > خط خدماتی اشتراکی ارسال نمایید.پس از تایید مدیریت سامانه می توانید از این وبسرویس استفاده نمایید.

تفاوت این متد با سایر متد ها برگشت هزینه ارسال پیامک برحسب ریال (بدون احتساب مالیات و قانون بودجه) می باشد.

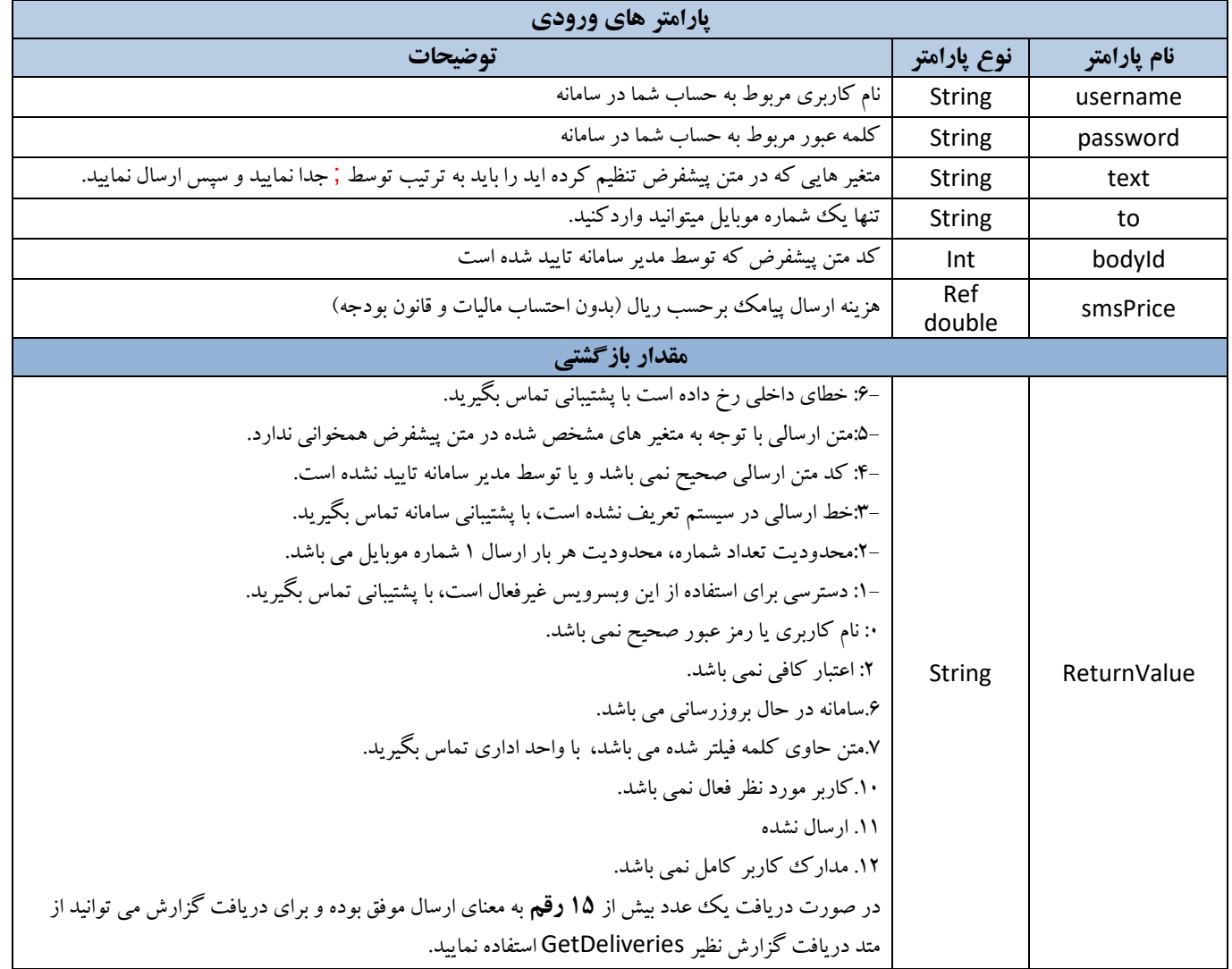

راهنماي وبسرویس Rest

Url:

## https://rest.payamak-panel.com/api/SendSMS/BaseServiceNumber

براي ارسال پیامک با متن پیشفرض از خط خدماتی اشتراکی می توانید از این متد استفاده نمایید. قبل از استفاده از این متد باید متن پیشفرض خود را از داخل سامانه > منوي ابزار ویژه > خط خدماتی اشتراکی ارسال نمایید.پس از تایید مدیریت سامانه می توانید از این وبسرویس استفاده نمایید.

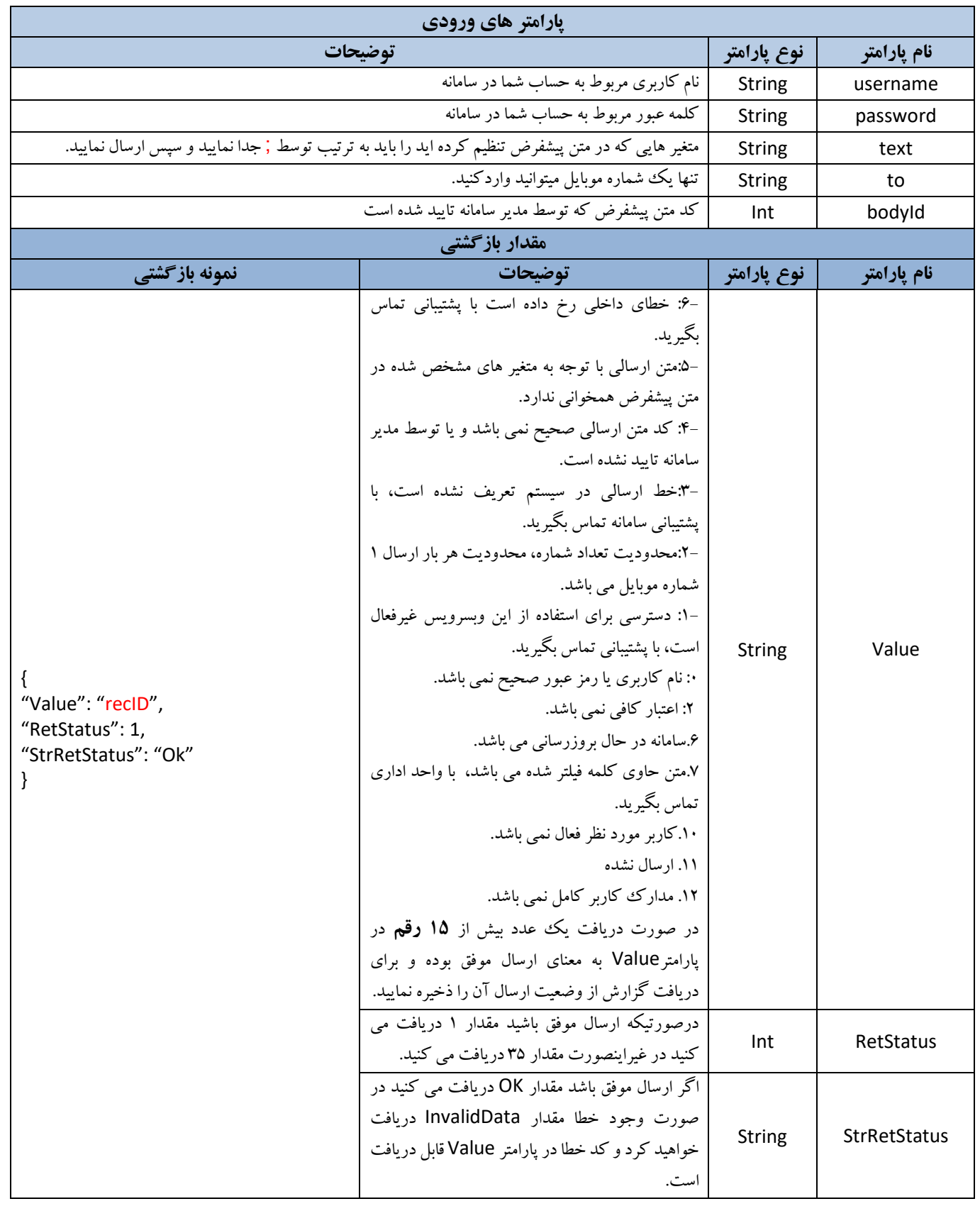